## How Students Can Submit & Verify an Canvas Assignment was Submitted:

- 1. After logging into Canvas [\(www.ebnet.org/canvas\)](http://www.ebnet.org/canvas) using your EBNET Credentials, students should select the course they wish to submit or verify an assignment was submitted.
	- a. Next, scroll down the course module and find the assignment click on the assignment to begin the process of either submitting or verify the submission of an assignment.

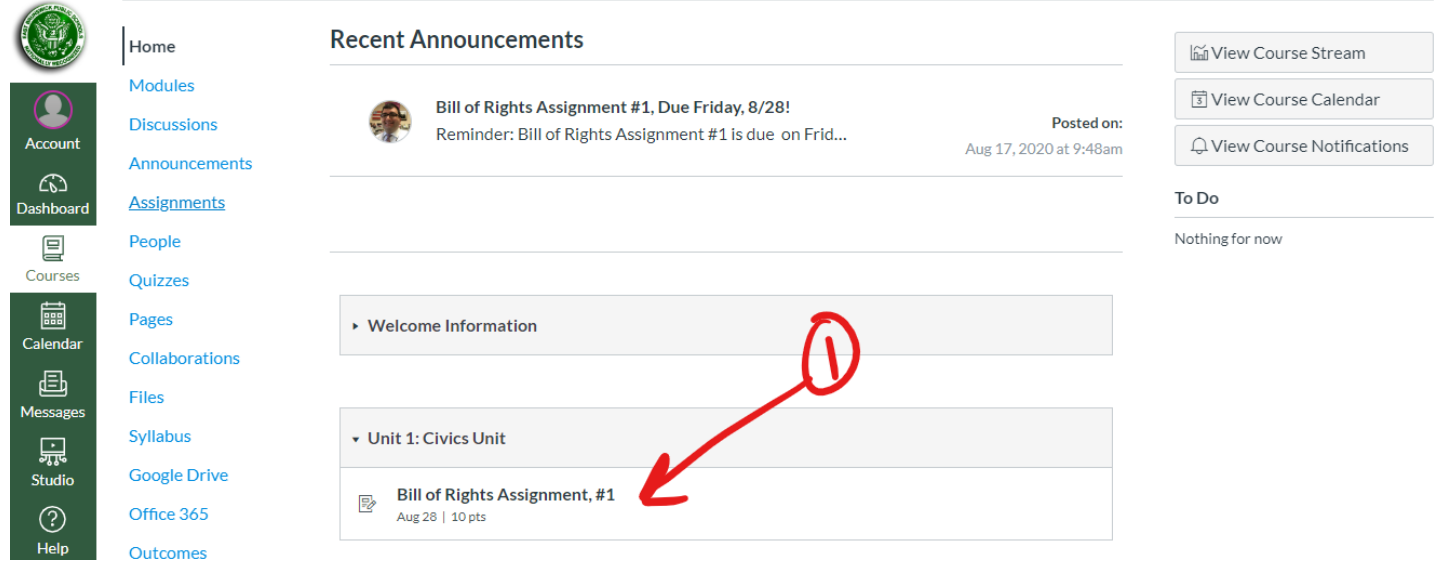

- 2. On the next page, students can submit their assignment based on the parameters set by their teacher. Most assignments can be submitted by attaching a file, Google Drive file, PDF, and most other file formats.
	- a. [Once an assignment is submitted, students will see this](https://ebnet.instructuremedia.com/embed/485b1d49-d2ae-466d-8cc4-3161d0d7e798) "Confetti Celebration" to alert them that the assignment was successfully submitted (click to watch a brief video to see the process in action).
	- b. The image below also shows the submission details will be listed on the right-side of the assignment page as an additional verification.

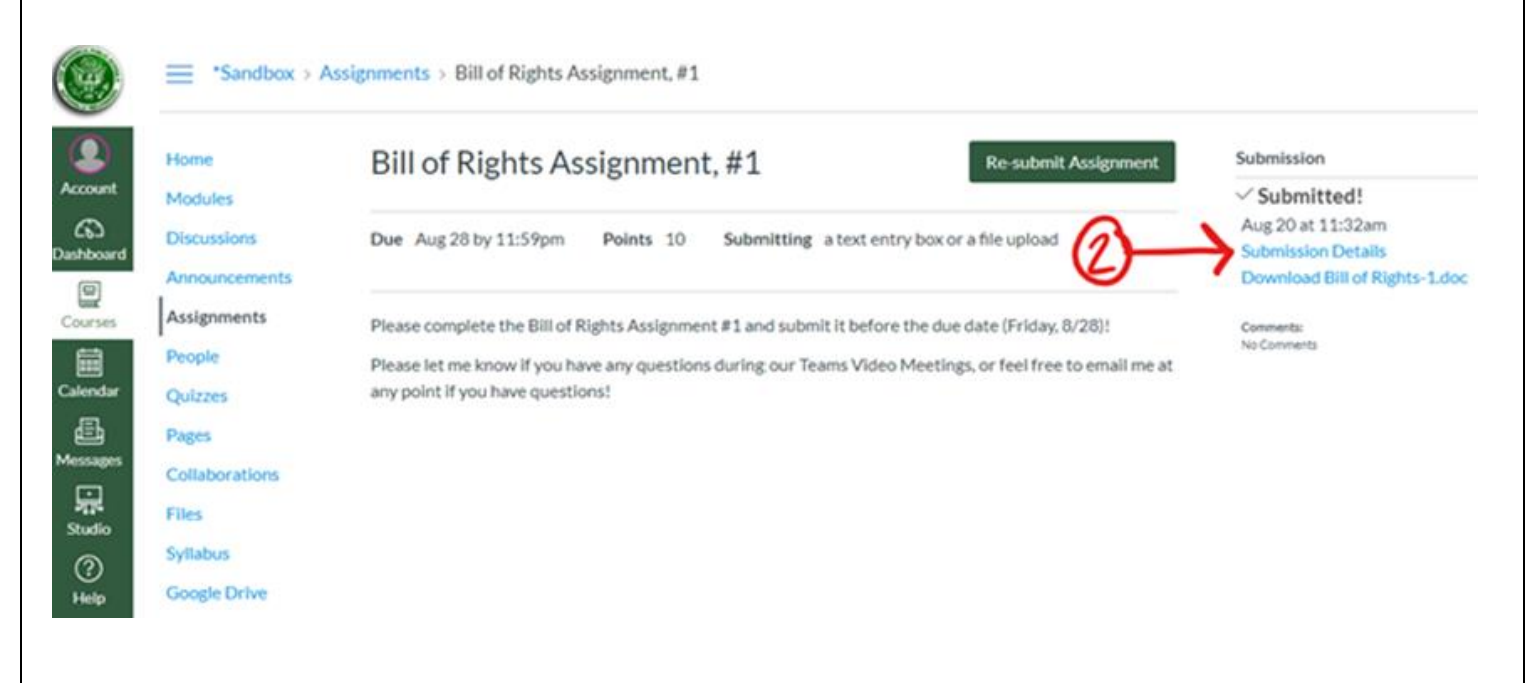

- 3. If an assignment was submitted by a student prior to the due date and they need to re-submit their work because they forgot to answer a question, received feedback from a teacher, decided to add additional information, etc., students are be able to re-submit their work easily.
	- a. Simply click on the assignment, then click the **Re-submit Assignment** button. This process is identical to how the assignment was initially submitted.
	- b. Some teachers may place a cap on the number of resubmissions for practical purposes or depending on the type of assignment, while other teachers may choose to leave the number of re-submissions at "unlimited" up to the due date.
	- c. The **Confetti Celebration** should occur on re-submissions as well; students and parents can also check the **Submission Details** on the right-side for that confirmation. See the examples below.

**CONTRACTOR** 

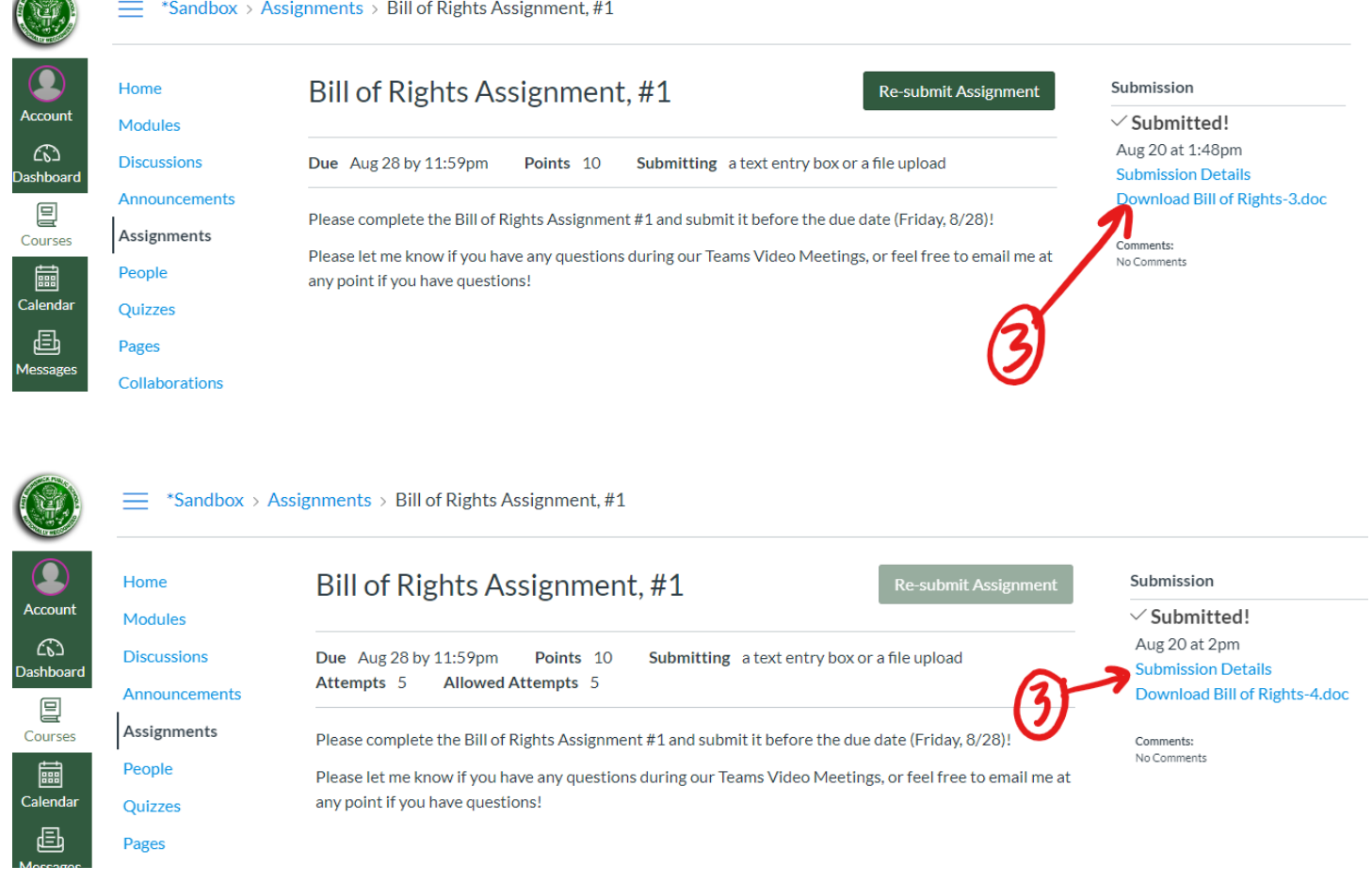

- 4. Students can also use the Canvas Student App to check for these verifications an assignment was submitted. Check out the videos below on the Canvas Student & Parent Apps! These apps will further assist students and parents maximize their Canvas experience and remain informed on important course information!
	- a. [Watch this video from Canvas on using the Canvas Student App](https://vimeo.com/76565011)
	- b. [Watch this video from Canvas on using the Canvas Parent App](https://vimeo.com/canvaslms/114ben)

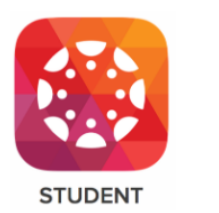

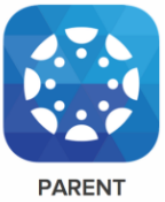